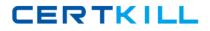

Microsoft 70-652

# TS: Windows Server Virtualization, Configuring Version: 5.0

https://certkill.com

#### **QUESTION NO: 1**

After your Widow Server 2008 has been installed on a server system, you can join the server to an Active Directory domain to be made a member server, or the system can remain as a standalone server. Then which two of the following descriptions are correct regarding a member server?

**A.** A member server allows a server to be centrally administered with common Active Directory administrator credentials.

**B.** A member server can participate in Active Directory as any other Active Directory server that might be patched, monitored, or centrally managed.

**C.** A member server will be managed and administrated individually, just like any other nondomain attached servers.

**D.** A member server is not joined to a domain, and therefore the credentials for the server arebased on the local administrator rights to the server itself. For organizations that place a Hyper-V server in their demilitarized zone (DMZ) to host several edge server system, for security purposes the Hyper-V hostmay likely not be attached to a domain.

# Answer: A,B Explanation:

#### **QUESTION NO: 2**

When installing Windows 2008, you must install a configure a network protocol that will allow to communicate with other machines on the network. Currently, the most commonly used protocol is called TCP/IP version 4, which stands for Transmission Control Protocol/Interne Protocol. This protocol allows computers throughout the Internet to communicate. After you install TCP/IP, you need to configure an IP address for the server, which three of the following you can choose to assign an IP address?

- A. Automatic Private IP Addressing (APIPA)
- **B.** Dynamic IP address
- C. Static IP address
- D. Classless IP addressing

Answer: A,B,C Explanation:

#### **QUESTION NO: 3**

Which of the following settings you can modify in the Hyper-V Settings page? (Select all that apply)

## A. Virtual Hard Disk

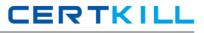

- B. Virtual MachinesC. Keyboard
- **D.** Release Key
- E. Delete Saved Credentials
- F. Reset Checkboxes

Answer: A,B,C,D,E,F Explanation:

## **QUESTION NO: 4**

The Preferences control allows the administrator to adjust the dependency services. For example, in Hyper-V, some of the corresponding services used for Hyper-V that may be displayed in the System Services section include the following: (Select all that apply)

- A. Virtual Machine Management
- B. Microsoft Hyper-V Networking Management
- C. Microsoft Hyper-V Image Management Service
- D. Microsoft System Center Operations Management

Answer: A,B,C Explanation:

#### **QUESTION NO: 5**

The Diagnostics page in Server Management consolidates three different consoles into a convenient location. What are the three consoles?

- A. Task Manager
- B. Event Viewer
- C. Device Manager
- D. Reliability and Performance

Answer: B,C,D Explanation:

#### **QUESTION NO: 6**

You work as the network administrator at Contoso.com. Recently, you plan to purchase of a new server for the network with the following hardware configuration:

Server 4 GB of RAM Two SATA hard disks

One single port network card

Dual-core 32 -bit processor

In such case, you need to ensure that you can install the Hyper-V server role by modifying the hardware configuration. Then which of the following hardware components should you replace?

A. memory

- B. processor
- C. hard disks
- D. network card

Answer: B Explanation:

## **QUESTION NO: 7**

You work as the network administrator at Contoso.com, the following table shows the four servers in the company's network:

# Microsoft 70-652 Exam

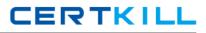

| CMServerA | AMD54 processor                     |
|-----------|-------------------------------------|
|           | 16-GB RAM                           |
|           | Single-port network card            |
|           | Three SATA hard disks               |
|           | Hardware-assisted virtualization    |
|           | Supports DEP                        |
| CMServerB | Intel IA-32e/EM64T processor        |
|           | 32-GB RAM                           |
|           | Dual-port network card              |
|           | Four SCSI hard disks                |
|           | No hardware-assisted virtualization |
|           | No DEP Support                      |
| CMServerC | Intel IA64 processor                |
|           | 16-GB RAM                           |
|           | 5ingle-port network card            |
|           | Iwo SCSI hard disks                 |
|           | Hardware-assisted virtualization    |
|           | Supports DEP                        |
| CMServerD | Intel IA-32° processor              |
|           | 4-GB RAM                            |
|           | Dual-port network card              |
|           | Four IDE hard disks                 |
|           | Hardware-assisted virtualization    |
|           | Supports DEP                        |

Now you are required to install Windows Server 2008 and enable the Hyper-V server role on one of the servers in your network. So which server should you use?

- A. CMServerA
- B. CMServerB
- C. CMServerC
- D. CMServerD

Answer: A Explanation:

#### **QUESTION NO: 8**

The last snap-in in the Configuration container of the Server Manager is the WMI Control tool. This

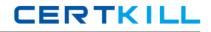

is a new tool that allows administrators to maintain the Windows Management Instrumentation (WMI) configuration on the server. With this tool, which three of the following tasks that an administrator can accomplish?

(Select all that apply)

- A. Back up the WMI repository
- **B.** Open the Server Management console
- C. Manage access to the WMI via the Security tab
- D. Change the default scripting namespace (root\cimv2)

Answer: A,C,D Explanation:

## **QUESTION NO: 9**

You work as the network administrator at Contoso, Ltd. The company has two servers that run Windows Server 2008. The servers have installed the Hyper-V server role and are configured as shown in the following table.

| Volume | Contents                                    | Disk Type                                     |
|--------|---------------------------------------------|-----------------------------------------------|
| С      | Boot partition, system files, and page file | Direct attached storage                       |
| E      | Quorum Fibre chanr                          | erl connection to a storage area network(SAN) |

Base on the configuration, you successfully run the Failover Clustering validation Wizard and create a new failover cluster. One of the host servers, you create a new virtual machine and you try to make the virtual machine highly available and receive an error message stating that the disk path is either unavailable, inaccessible, or cannot be managed by the cluster. Now you need to ensure that the virtual machine is highly available. So what action should you perform first?

A. you need to move the virtual machine XML configuration file to volume E.

**B.** you need to replace the fiber channel connection for volume E with an iSCSI connection.

**C.** you need to add and configure a second physical disk on each server, and then store the virtual machine on the address disk.

**D.** you need to add and configure a second fiber channel connection to a second SAN disk on each server, and then store virtual machine on the added disk.

Answer: D Explanation:

## **QUESTION NO: 10**

You work as the network administrator at Contoso.com. You have the Hyper-V server role installed on a Windows Server 2008 server. Currently, you attempt to restart the server but find

## Microsoft 70-652 Exam

# CERTKILL

that the Hyper-V Virtual Mat=chine Management service has failed to start. So you restart the server again and enable the required BIOS settings for Hyper-V. Then you try to restart with third time, but unfortunately, the Hyper-V Virtual Machine Management service still fails to start. In such cases, you must find a solution to ensure that the Hyper-V Virtual Machine Management service starts on the server. What action should you perform?

A. You need to run the ocsetup Microsoft-Hyper-V command and restart the server.

**B.** You need to shut down the server, turn off the power, and then turn on the server.

**C.** You need to run the oclist | findstr /I Microsoft-Hyper-V command and restart the server.

**D.** You need to open the Services console and modify the Log on as setting for the Hyper-V VirtualManagement service. Start the service.

Answer: B Explanation:

## **QUESTION NO: 11**

What are the benefits of Capacity Analysis and Performance Optimization? (Select all that apply)

A. Capacity analysis helps define and gauge overall system health by establishing baseline performance values, and then analysis provides valuable insight into where the system is heading.
B. Continuous performance monitoring and optimization will ensure system are stable and perform well, reducing support calls from end users, which, in turn, reduces costs to the organization and helps employees be more productive.

**C.** Capacity analysis can be used to uncover both current and potential bottlenecks and can also reveal how charging management activities can affect performance today and tomorrow.

**D.** Capacity analysis can be applied to small environments and scale well into enterprise-level systems.

Answer: A,B,C,D Explanation:

## **QUESTION NO: 12**

You are the senior desktop administrator for Contoso.com. The company requires you to enable the Hyper-V serve role on a Server Core installation of Windows server Server2008. Then which command should you run?

- A. winrm quickconfig
- **B.** cscript scregedit.wsf /AR 0
- C. start /w ocsetup Microsoft-Hyper-V
- D. start /w servermaangementcmd Cinstall Microsoft-Hyper-V

# Answer: C Explanation:

#### **QUESTION NO: 13**

You work as the network administrator at Contoso.com. You have the Hyper-V server role installed on a server that runs Windows Server 2008. The following exhibit shows the configuration of disk:

| *Disk 0 |                                                     |
|---------|-----------------------------------------------------|
| Basic   | (C:)                                                |
| 64.00GB | 64.00GB NTFS                                        |
| Online  | Healthy(System, Boot, Page File, Active, Partition) |
| *Disk 1 |                                                     |
| Basic   |                                                     |
| 64.00GB | 64.00GB                                             |
| Online  | Unallocated                                         |

Based on the configuration, try to create a pass-through disk from Hyper-V Manager, while you discover that the physical hard disk option is unavailable. In such case, you must ensure that you can add a pass-through disk to a virtual machine. Then what action should you perform to achieve the goal?

- A. You need to mark Disk 1 an offline
- **B.** You need to create a Volume mount point on drive C.
- C. You need to add a additional hard disk drive to the server.
- **D.** You need to create a new simple volume on Disk 1 format the volume.

Answer: A Explanation:

## **QUESTION NO: 14**

Every Windows 2008 server has a common set of resources that can affect performance, reliability, stability, and availability. For this reason, it??s important that you monitor this common set of resources, then what are included in this common set of resources? (Select all that apply)

A. CPU B. disk C. memory **D.** network utilization.

Answer: A,B,C,D Explanation:

#### **QUESTION NO: 15**

You work as the network administrator at contoso.com. The company assigns you a server which runs Windows Server 2008. The server is a member of a workgroup and has installed the following components:

- (1).Web Server (IIS) server role
- (2).IIS 6 WMI Compatibility role service
- (3).IIS 6 Metabase Compatibility role service
- (4).Microsoft SQL Server 2005 Express Edition Service Pack (SP2)

Base on the conditions, you try to install Microsoft System Center Virtual Machine Manager (SCVMM) 2008 on the server, but the installation fails. In such case, you must ensure that you can install SCVMM on the server. So what action should you perform?

- A. You need to disable User Account Control (UAC) on the server
- B. You need to remove the IIS 6 Metabase Compatibility role service
- C. You need to replace SQL Server 2005 Express Edition with a different edition
- D. You need to join the Windows Server 2008 server to an Active Directory domain

Answer: D Explanation:

#### **QUESTION NO: 16**

You work as the network administrator at Contoso.com. You are assigned a server that runs Windows Server 2008, and you have installed the Hyper-V server role on the server which hosts three virtual machines named VM1, VM2, and VM3. Also, you have enabled integration Services on all virtual machines. Now, you must ensure that VM1 starts before VM2 and VM3 when you restart the Hyper-V server. Then which settings should you modify?

A. Hyper-V Settings

- **B.** Integration Services
- C. Automatic Stop action
- **D.** Automatic Start action